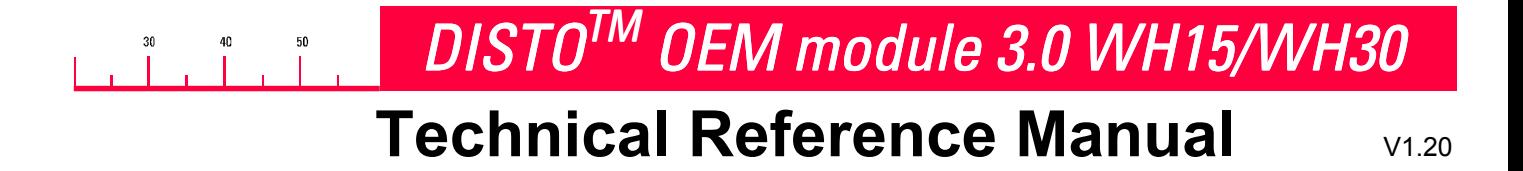

The DISTO™ OEM module 3.0 is a powerful, easy to integrate distance measuring module. Due to safety aspects (e.g. laser safety, labeling, ...), system integration is limited to companies which are qualified to integrate such modules into their own housing and/or complete system.

Therefore this module is not intended to be sold as a final product or for any purposes other than the abovementioned.

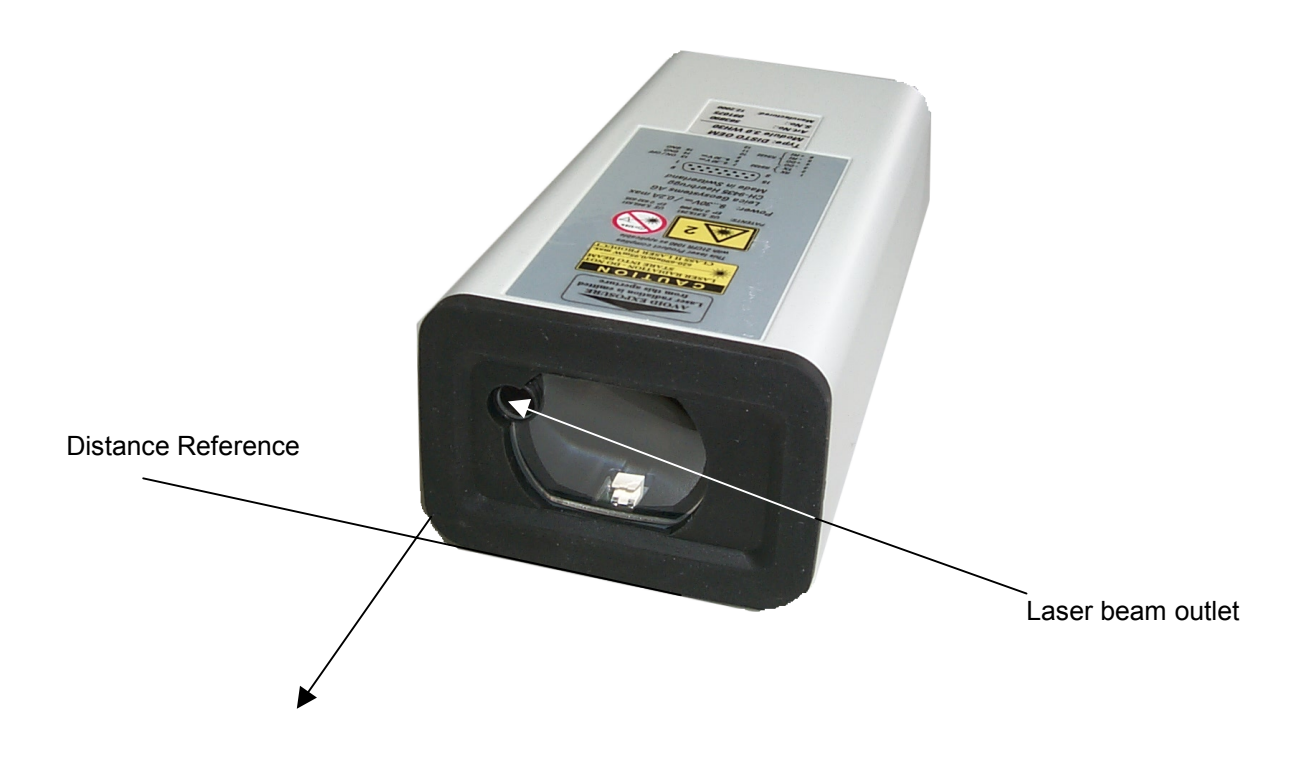

**Type: DISTOTM OEM module 3.0 WH15 Art. No.: 724866**

**Type: DISTOTM OEM module 3.0 WH30 Art. No.: 563890**

**Leica Geosystems AG CH-9435 Heerbrugg**

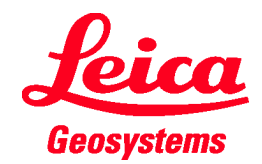

#### $50$  $\begin{bmatrix} 30 \\ 1 \end{bmatrix}$  $40$

# DISTO<sup>TM</sup> OEM module 3.0 WH15/WH30

# **Technical Reference Manual**

 $V1.20$ 

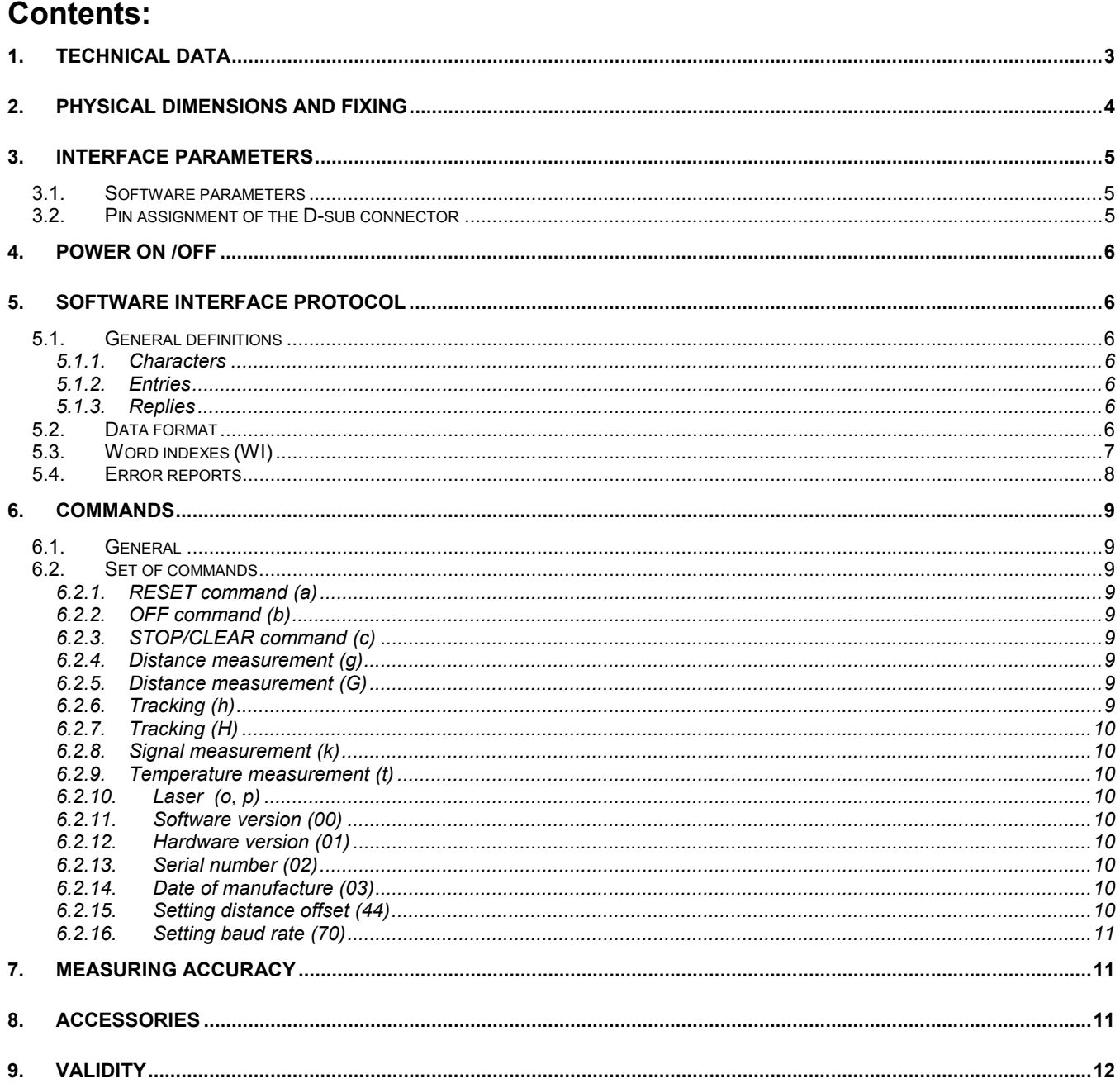

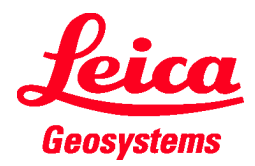

**Technical Reference Manual** V1.20

### **1. Technical data**

 $40\,$ 

 $50\,$ 

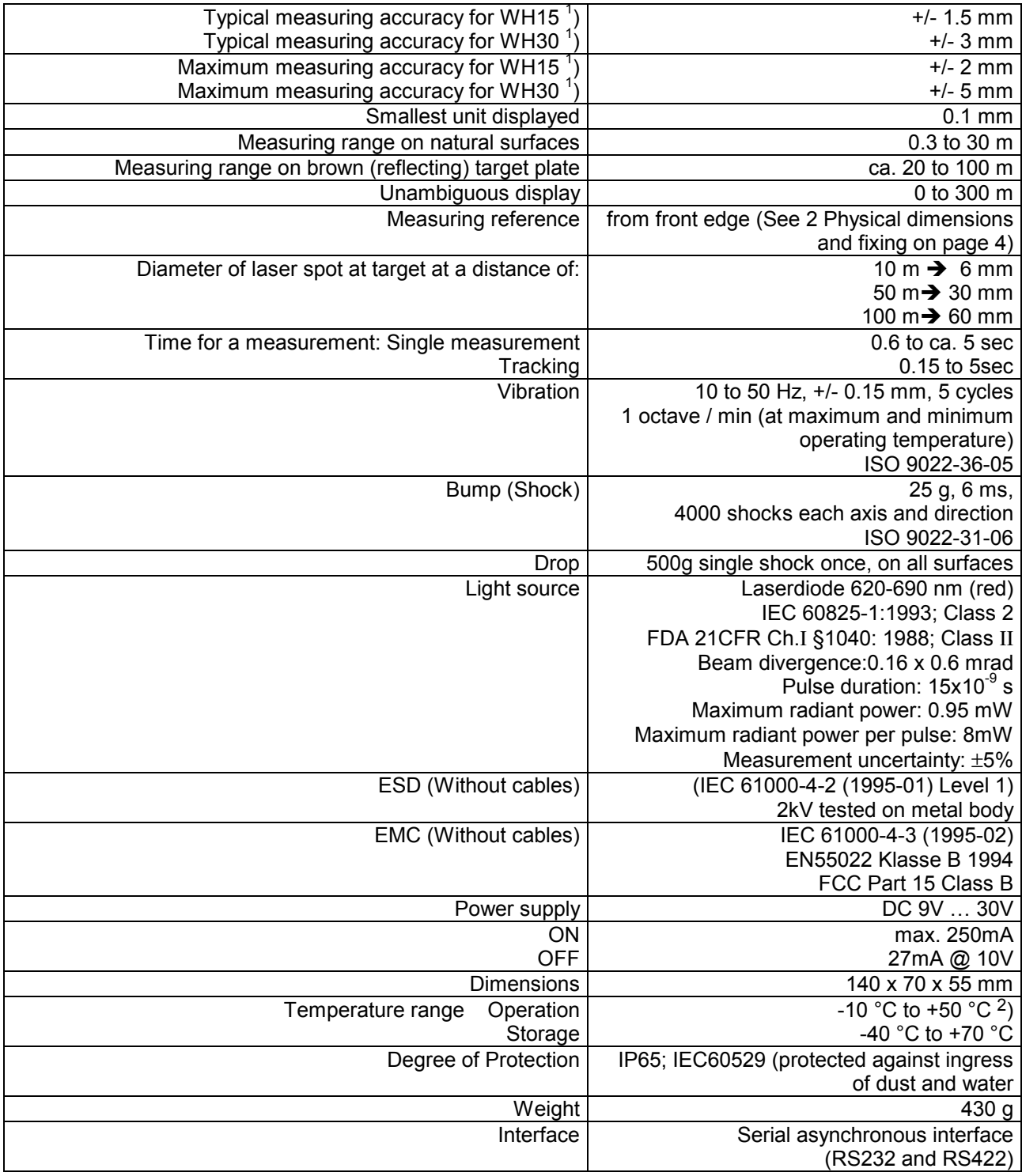

 $1$ ) See 7 Measuring accuracy on page 11

 $^{2}$ ) In case of permanent measurement (tracking mode) the max. temperature is reduced to 45°C

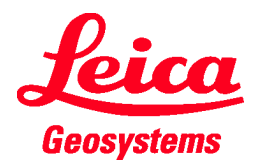

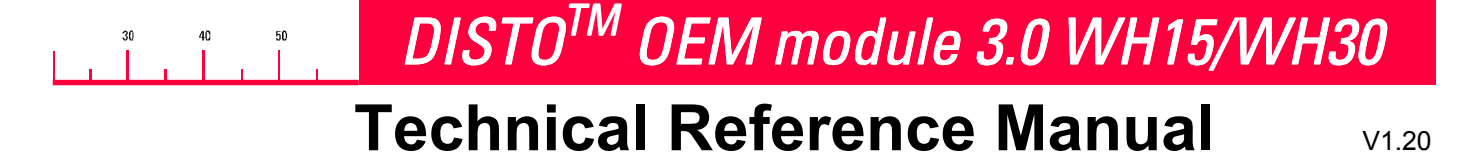

### **2. Physical dimensions and fixing**

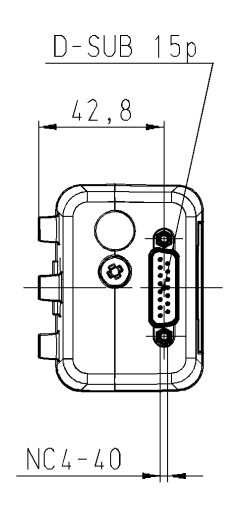

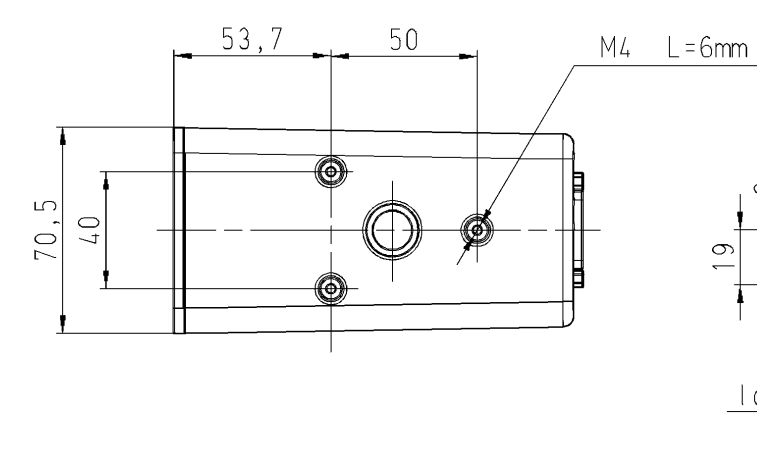

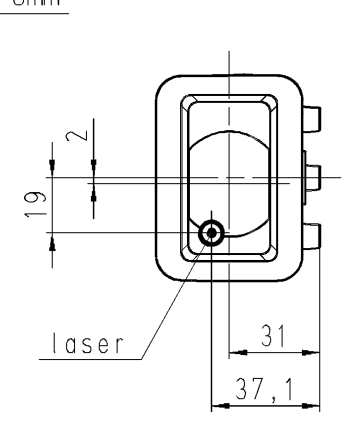

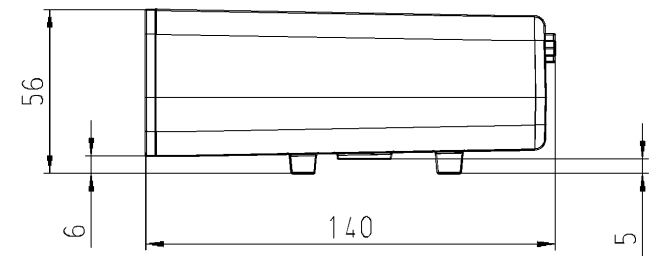

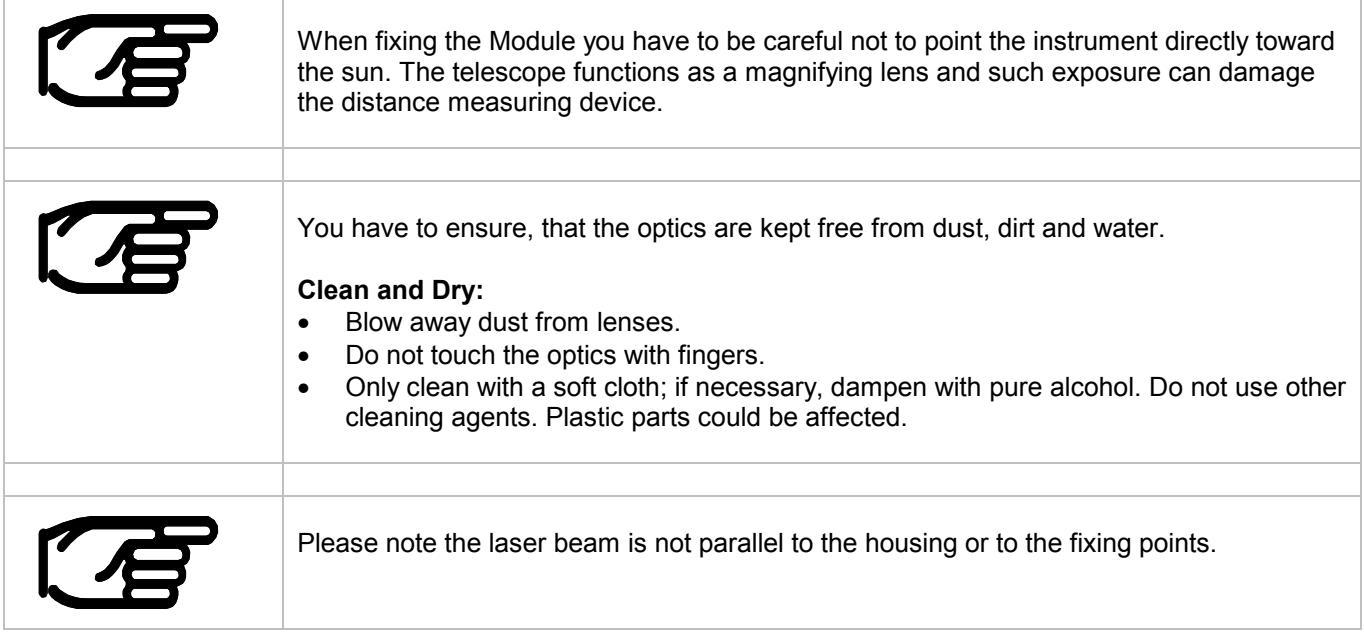

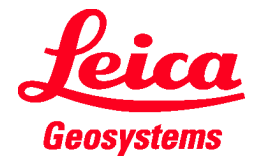

# **Technical Reference Manual** V1.20 *DISTOTM OEM module 3.0 WH15/WH30*

### **3. Interface parameters**

#### **3.1. Software parameters**

The interface of the DISTO $^{TM}$  OEM module 3.0 has been arranged so that it can be connected to a PC by means of an adapter. The parameters of the interface are defined ex-works as follows:

#### **9600 baud, none parity, 8 data bits, 1 stop bit**

These settings can be changed, using the interface commands.

#### **3.2. Pin assignment of the D-sub connector**

The 15 pin D-sub connector contains the lines for RS232, RS422 and the power.

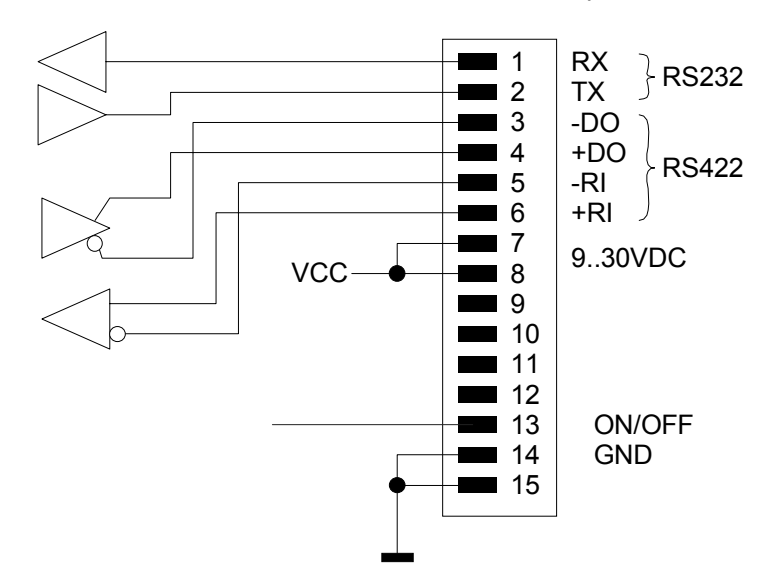

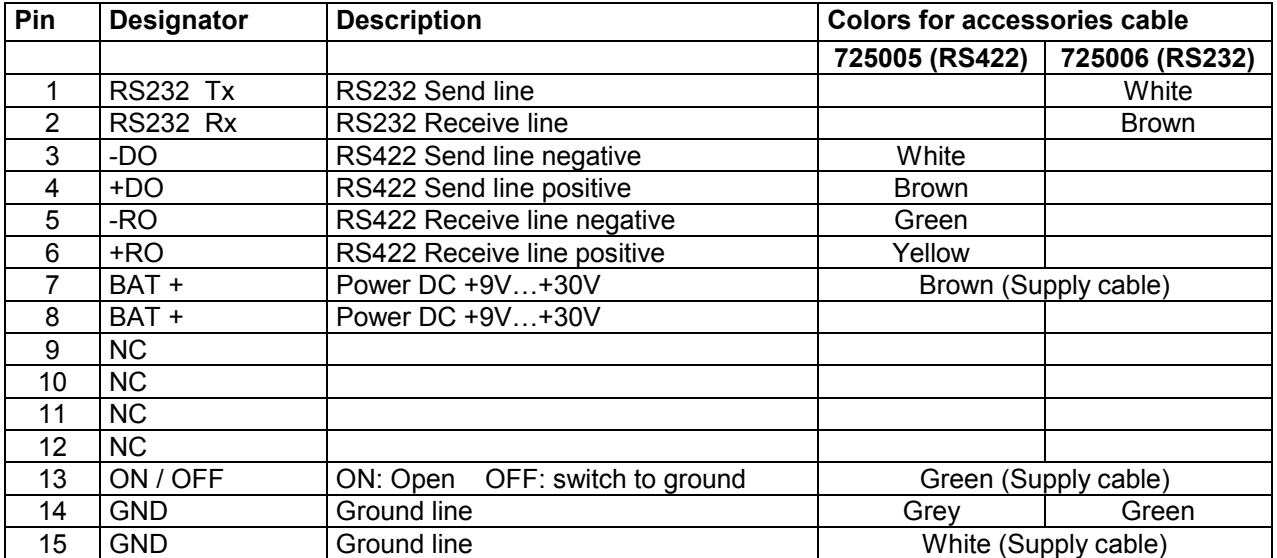

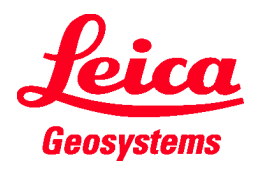

# **Technical Reference Manual** V1.20

### **4. Power on /off**

- **Pin 13 of the D-sub Connector is Open (Tristate):** To switch the module on, use command "a" (See 6.2.1 RESET command (a) on page 9). To switch the module off, use the command "b" (See 6.2.2 OFF command (b) on page 9). After this command, the measurement module is switched off, but the electronic interface is still active and waits for the next command on the serial interface.
- **Pin 13 of the D-sub Connector is switched to ground:** The module and the interface board are switched off. All commands are ignored.

### **5. Software interface protocol**

#### **5.1. General definitions**

#### **5.1.1. Characters**

All characters with ASCII codes below 127 can be used for entering commands. A command is concluded by means of an ASCII code below 32 (last character or terminator  $\langle \text{trm} \rangle$ ).

The *DISTOTM OEM module 3.0* also transmits a terminator to conclude a reply. The terminator transmitted is <cr><lf>.

#### **5.1.2. Entries**

Each *DISTO OEM module 02* command consists of one or more letters and a terminator.

Examples:

 $a$   $<$   $t$   $rm$   $>$ N00N<trm>

Numerical entries (command parameters, %) are always entered as whole numbers and the following format is permitted:

Sign (optional) and digits which do not commence with zero: -8007.

#### **5.1.3. Replies**

*DISTOTM OEM module 3.0* transmits one or more replies to each command received. These are the possible replies:

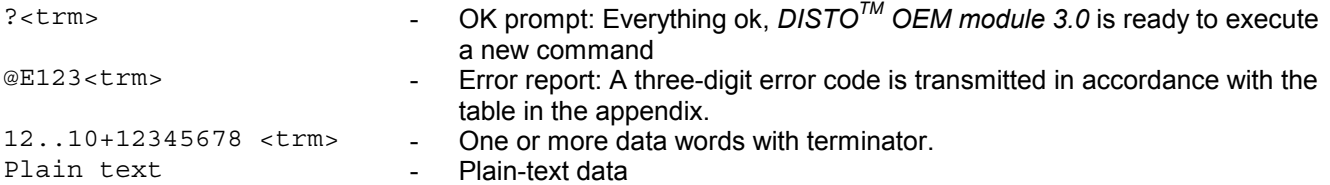

A command will result in at least an OK prompt or an error report.

#### **5.2. Data format**

A data word as reply consists of 16 characters, combined as follows:

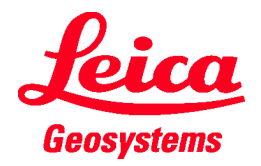

 ${\bf 50}$ 40

# *DISTOTM OEM module 3.0 WH15/WH30*

## **Technical Reference Manual** V1.20

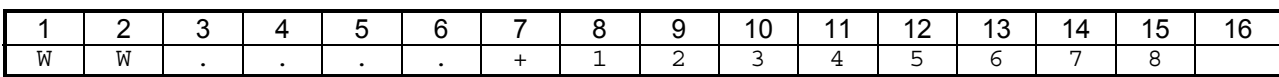

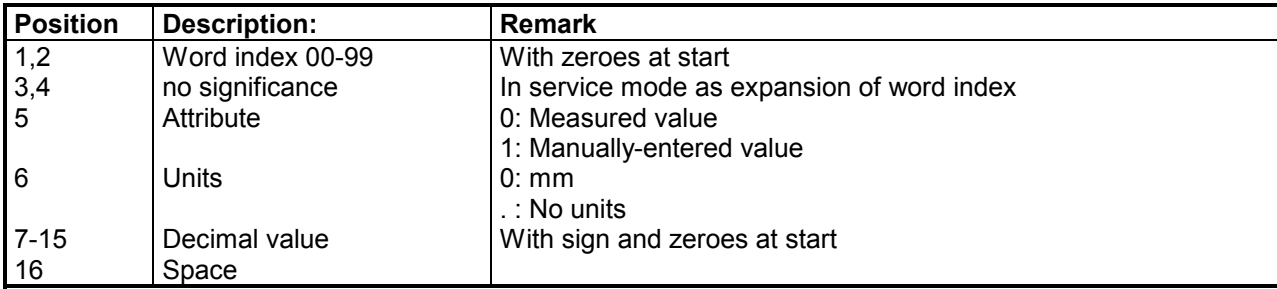

In some instances the following data format appears:

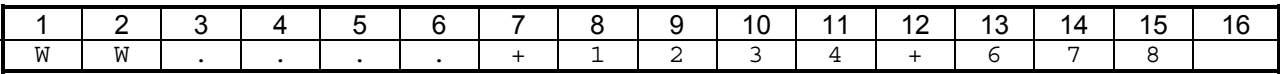

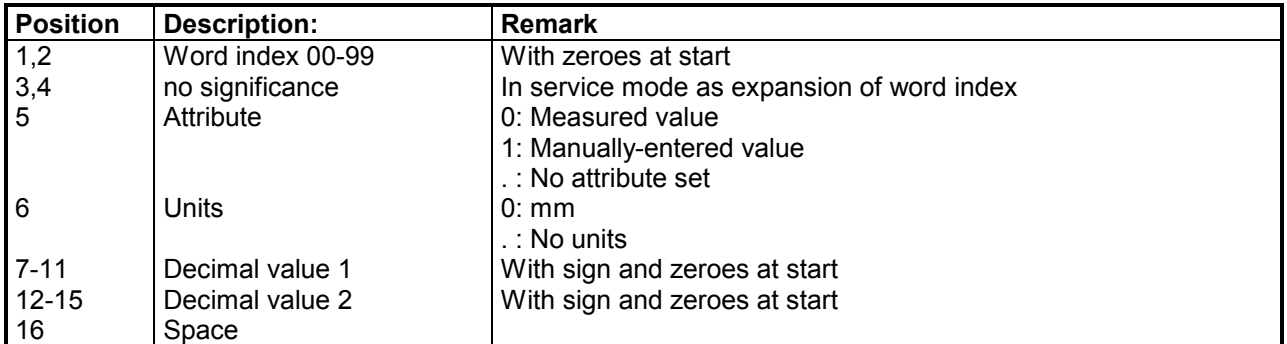

#### **5.3. Word indexes (WI)**

The following WIs are available to the user:

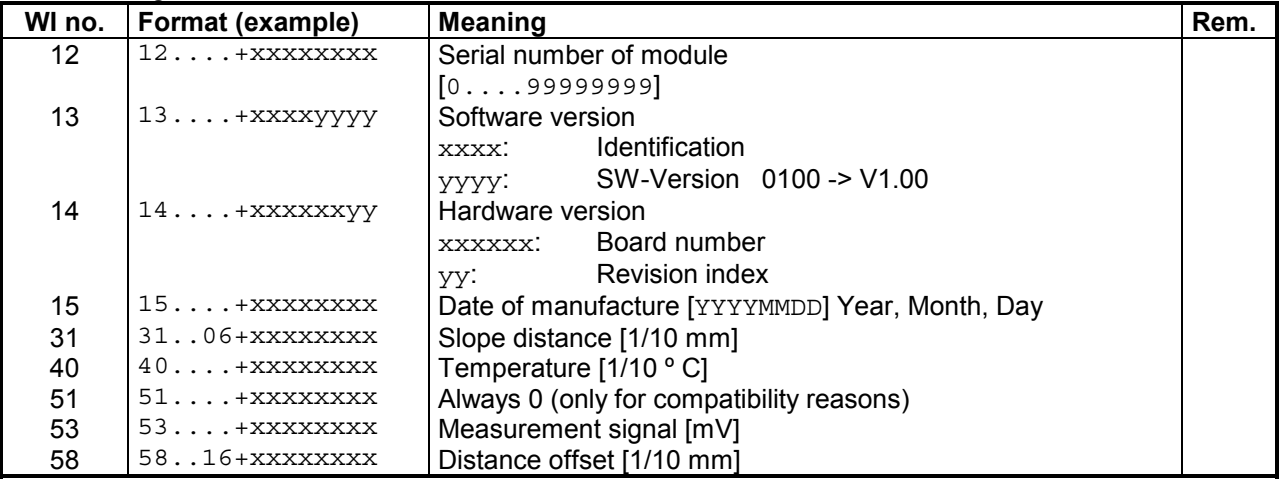

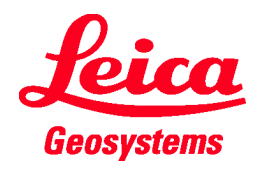

# **Technical Reference Manual** V1.20

#### **5.4. Error reports**

 $40\,$ 

 $50\,$ 

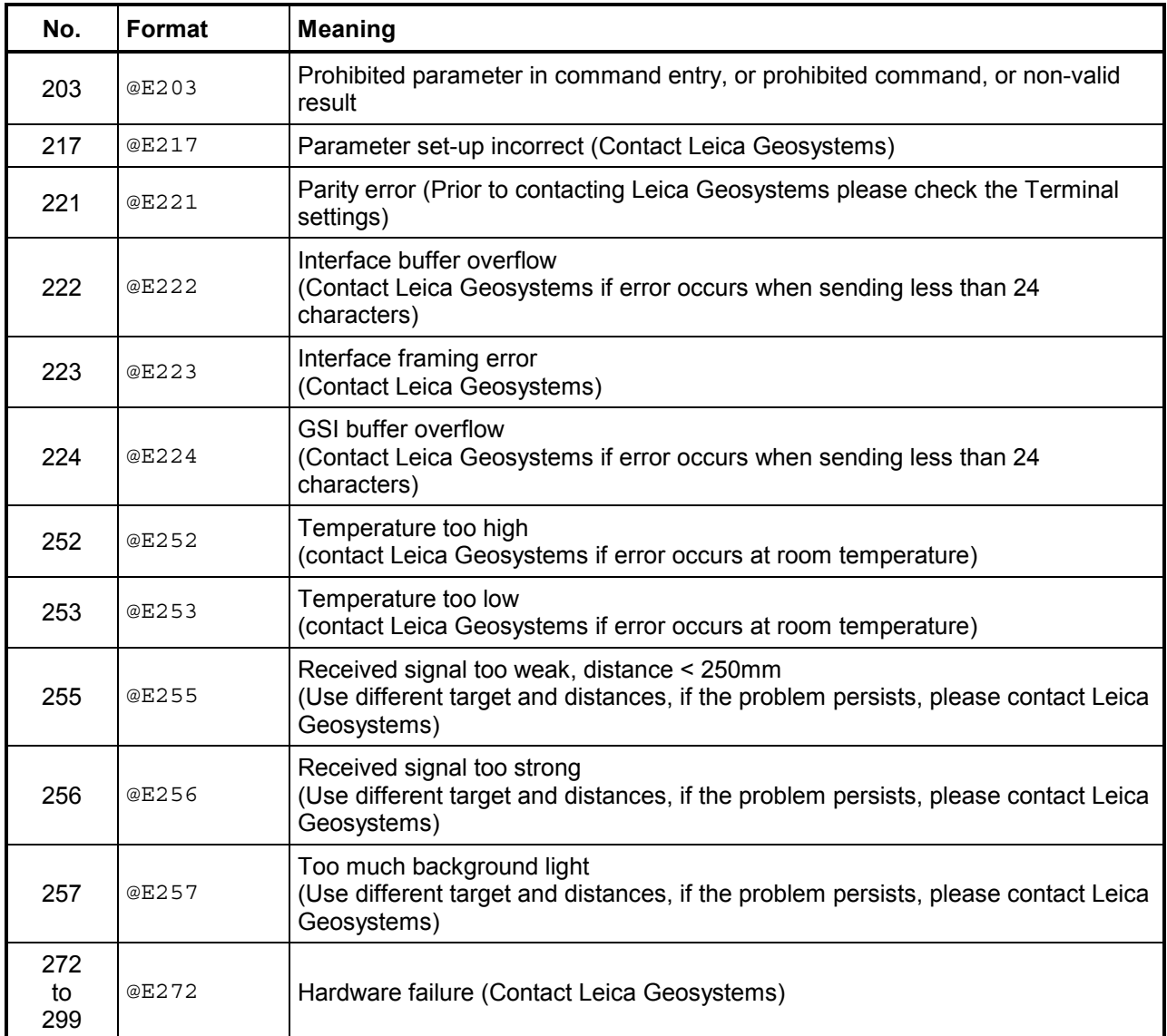

Before contacting Leica Geosystems please collect as much information as possible.

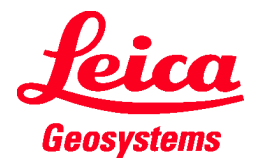

# **Technical Reference Manual** V1.20 *DISTOTM OEM module 3.0 WH15/WH30*

### **6. Commands**

#### **6.1. General**

After a command has been entered, it is decoded and processed. If additional commands are sent, processing of the current command will be aborted if possible and the last command to be received will be processed. After the command has been executed, there will always be either an OK prompt or an error report.

#### **6.2. Set of commands**

#### **6.2.1. RESET command (a)**

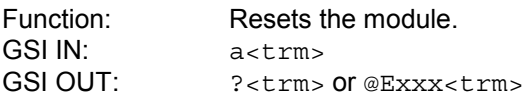

#### **6.2.2. OFF command (b)**

Function: Switches the module off. It is very important to switch the module off, before disconnecting the power. To switch the module on, use pin 2 at connector J1 (See 3.2 Pin assignment on page 5). GSI IN: b<trm> GSI OUT: ?<trm> or @Exxx<trm>

#### **6.2.3. STOP/CLEAR command (c)**

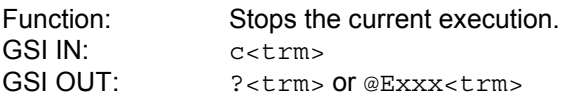

#### **6.2.4. Distance measurement (g)**

Function: Triggers simple measurement of distance. Each new command cancels an active measurement. GSI IN:  $q < t$  rm> GSI OUT: WI31 WI51<trm> or @Exxx<trm>

#### **6.2.5. Distance measurement (G)**

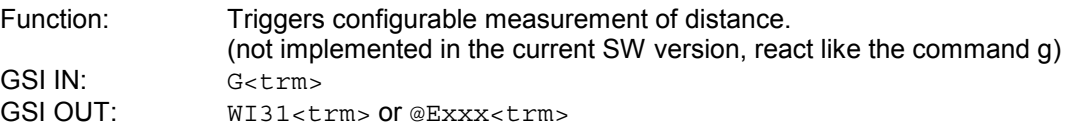

#### **6.2.6. Tracking (h)**

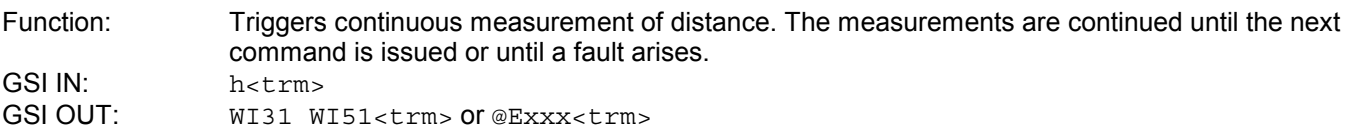

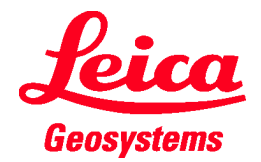

# **Technical Reference Manual** V1.20

#### **6.2.7. Tracking (H)**

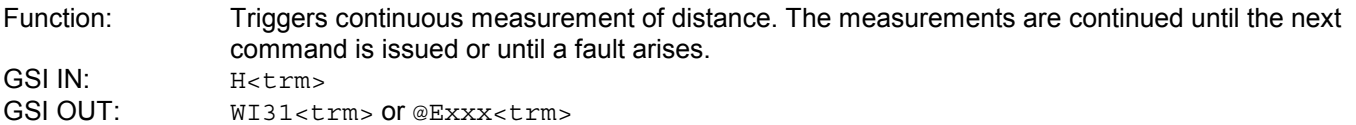

#### **6.2.8. Signal measurement (k)**

Function: Triggers continuous measurement of the signal. The measurements are continued until the next command is received or until a fault arises. GSI IN: k<trm> GSI OUT: WI53<trm> or @Exxx<trm>

#### **6.2.9. Temperature measurement (t)**

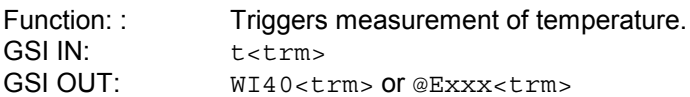

#### **6.2.10. Laser (o, p)**

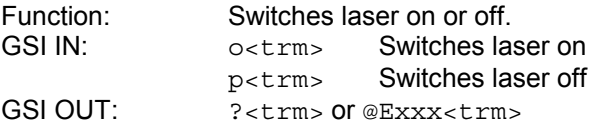

#### **6.2.11. Software version (00)**

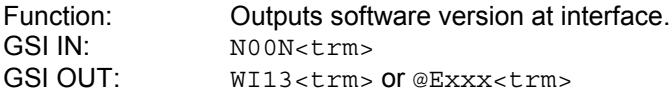

#### **6.2.12. Hardware version (01)**

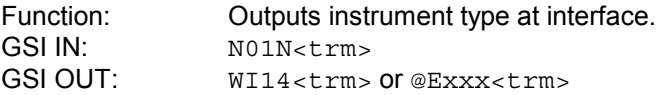

#### **6.2.13. Serial number (02)**

Function: Outputs serial number at interface. GSI IN: N02N<trm> GSI OUT: WI12<trm> or @Exxx<trm>

#### **6.2.14. Date of manufacture (03)**

Function: Date of manufacture at interface.<br>GSI IN:  $N03N < t \text{ cm}$ N03N<trm> GSI OUT: WI15<trm> or @Exxx<trm>

#### **6.2.15. Setting distance offset (44)**

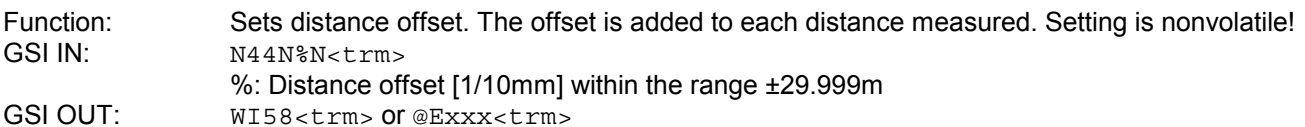

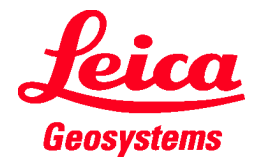

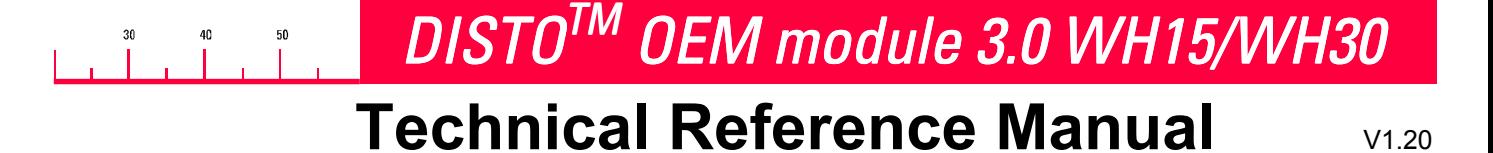

#### **6.2.16. Setting baud rate (70)**

Function: Sets the baud rate with fixed parity (none parity).<br>GSLIN:  $N70N*N < r m$ 

N70N%N<trm><br>% Baud rate

- 
- 3 1200 6
- Baud rate  $\frac{9}{6}$  Baud rate<br>1200
- 4 2400 7 19200
- 5 4800

GSI OUT: ?<trm> or @Exxx<trm>

### **7. Measuring accuracy**

The measuring accuracy corresponds to the ISO-recommendation ISO/R 1938- 1971 with a statistical confidence level of 95% (i.e.  $\pm$  twice the standard deviation, refer to diagram below). The typical measuring accuracy relates to average conditions for measuring. It is valid in the tracking mode.

The maximum measuring error relates to unfavorable conditions such as:

- highly-reflecting surfaces (e.g. reflector tapes)
- operating at the limits of the permitted temperature range, adaptation to ambient temperature interrupted
- very bright ambient conditions, strong heat shimmer

and can be up to  $\pm 2$  mm for WH15 and  $\pm 5$  mm for WH30 (twice standard deviation).

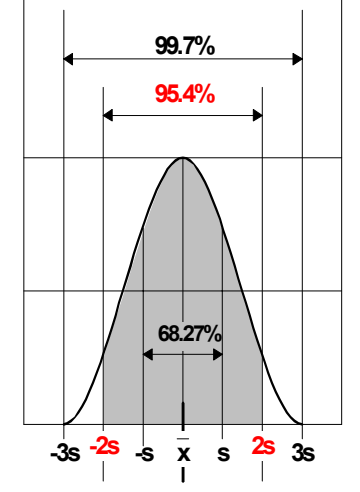

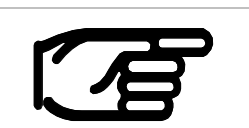

During the measuring time the distance will be averaged. This applies when measuring to moving targets.

### **8. Accessories**

#### **Interface Cable (725706)**

IP65 protected cable for RS232 Interface and power supply (15 pin D-sub to 9 pin D-sub female connector and separate Power Supply). For colors and assignment refer to table under 3.2 Pin assignment of the D-sub connector.

Length 3m

#### **Interface Cable (725705)**

IP65 protected cable for RS422 Interface and power supply (15 pin D-sub to RS422 and separate Power Supply). For colors and assignment refer to table under 3.2 Pin assignment of the D-sub connector. Length 3m

#### **Software (Disto Online)**

Is continuously updated. Ask your module dealer or visit the DISTO web site at [http://www.disto.com](http://www.disto.com/)

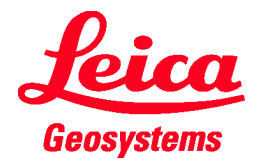

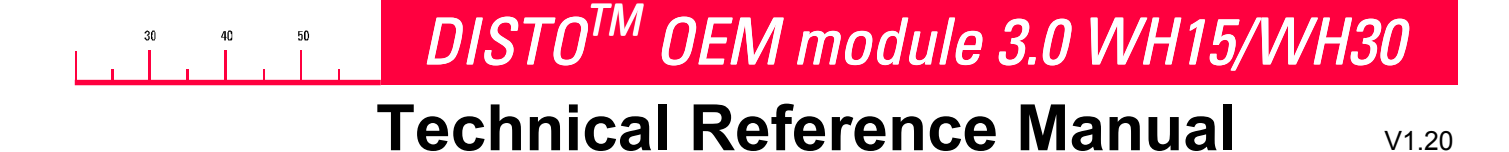

### **9. Validity**

This document is valid for the DISTO<sup>TM</sup> OEM module 3.0. The following firmware versions support the listed commands:

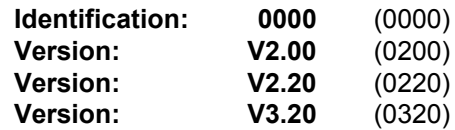

To get this information refer to *6.2.11 Software version (00)* on Page 10.

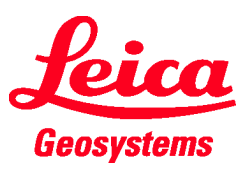

*Leica Geosystems AG DISTO CH-9435 Heerbrugg (Switzerland) Phone ++41 71 727 31 31 Fax ++41 71 727 46 73 www.leica-geosystems.com*

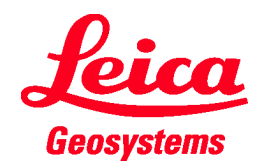

725538-1.2.0en

Printed in Switzerland Copyright Leica Geosystems AG, Heerbrugg, Switzerland 2001